$\overline{N}$  Not voor in team in team in team in teams-

## 2. Sign-in

- Sign-in address is your student ID number (the six-digit number used for Clever) plus @student.scsk12.org
- Example: 456849@student.scsk12.org

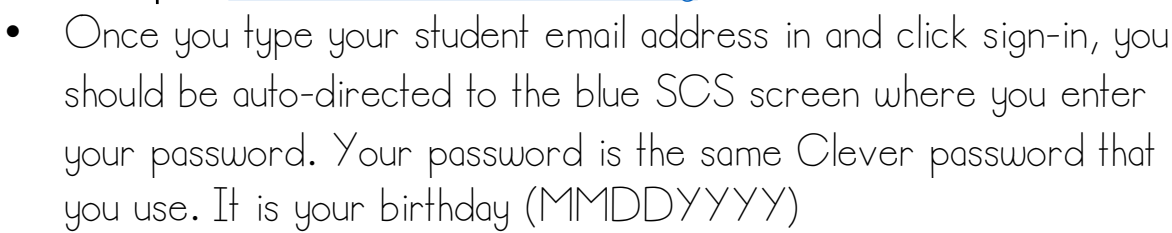

• Example: If your birthday is July 20, 2015, your password is 07202014

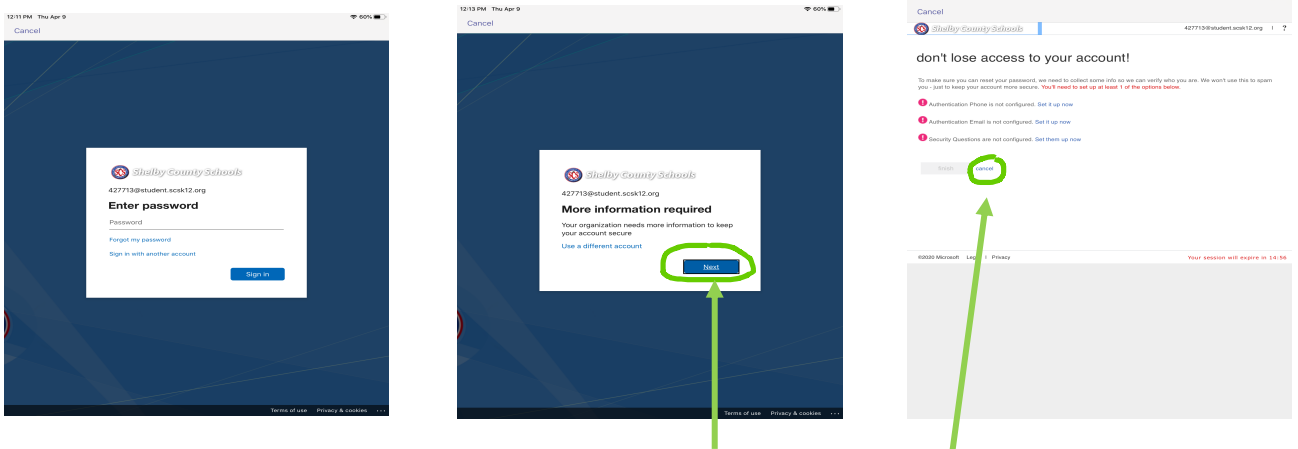

- Click through these screens "Next" and "Cancel"
- "Microsoft Teams- Hub for teamwork"

## 3. Find your team

• Click the Teams button of the app to see what teams you are on and navigate through the app to see the different ways you can communicate.

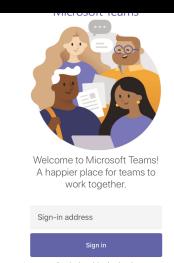